Для верификации цифрового паспорта в ГИСП необходимо:

1) Войти в профиль

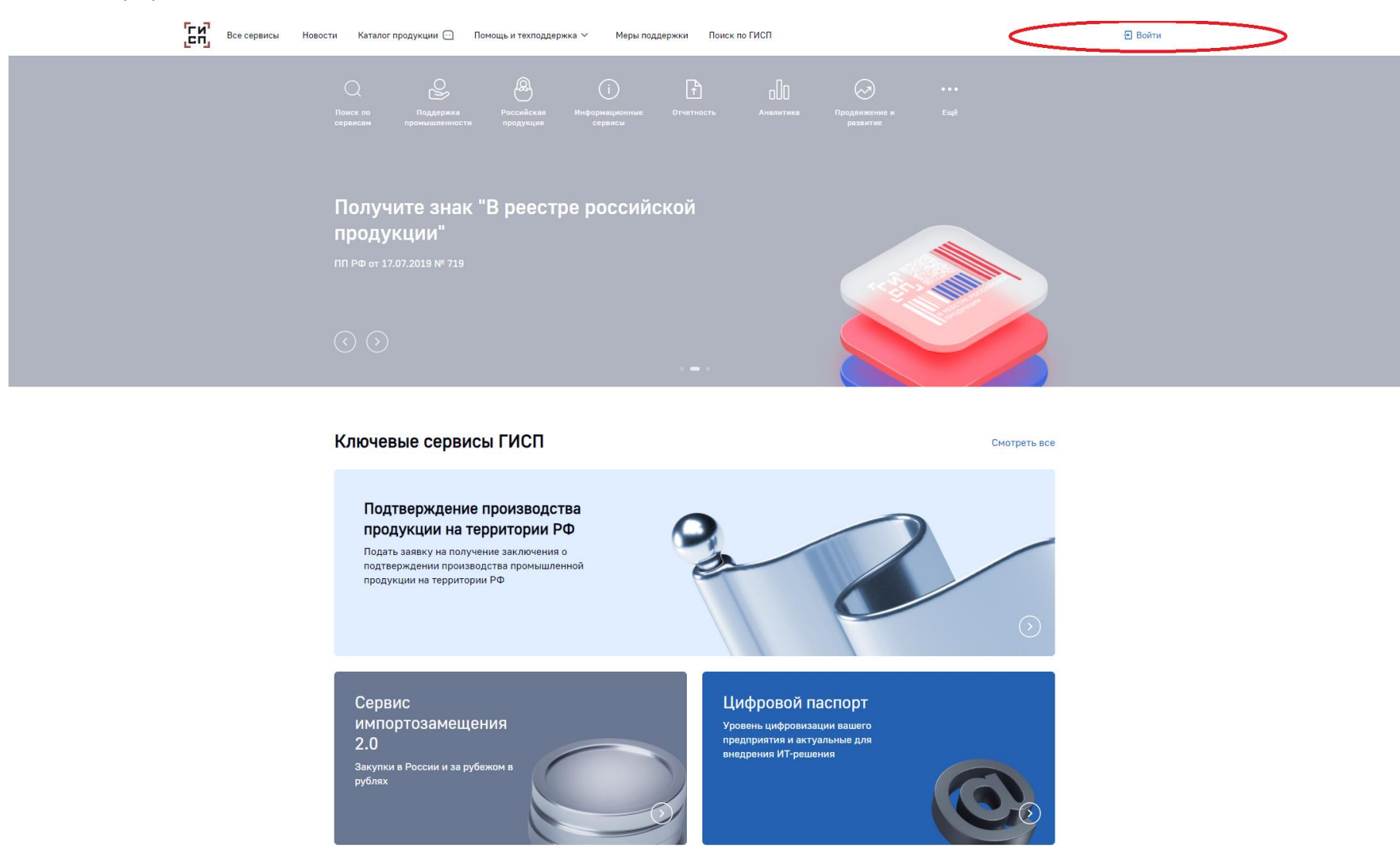

2) Удостовериться, что в вашем личном кабинете заполнены актуальные данные о предприятии (идентификационные данные, экономические показатели и прочее)

3) Зайти на соответствующий раздел в ГИСП

Старая версия сайта

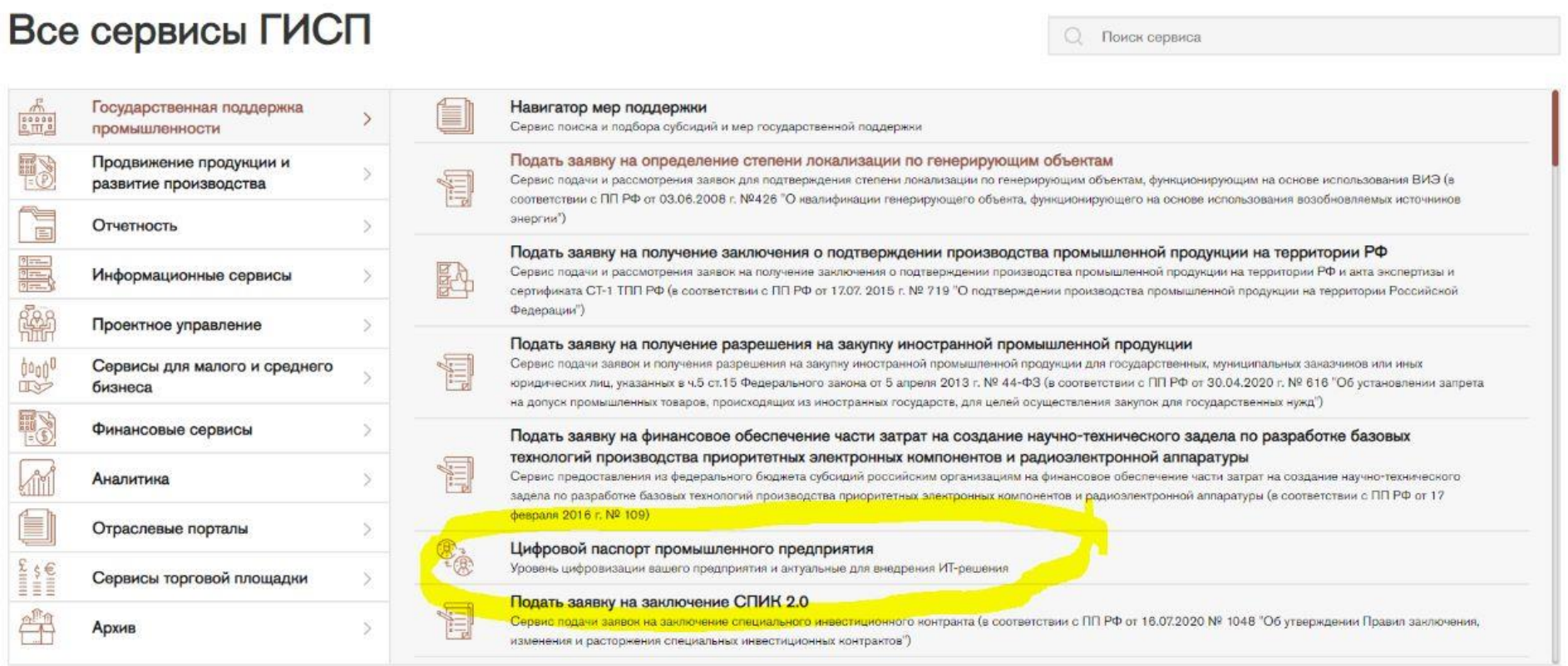

Новая версия сайта

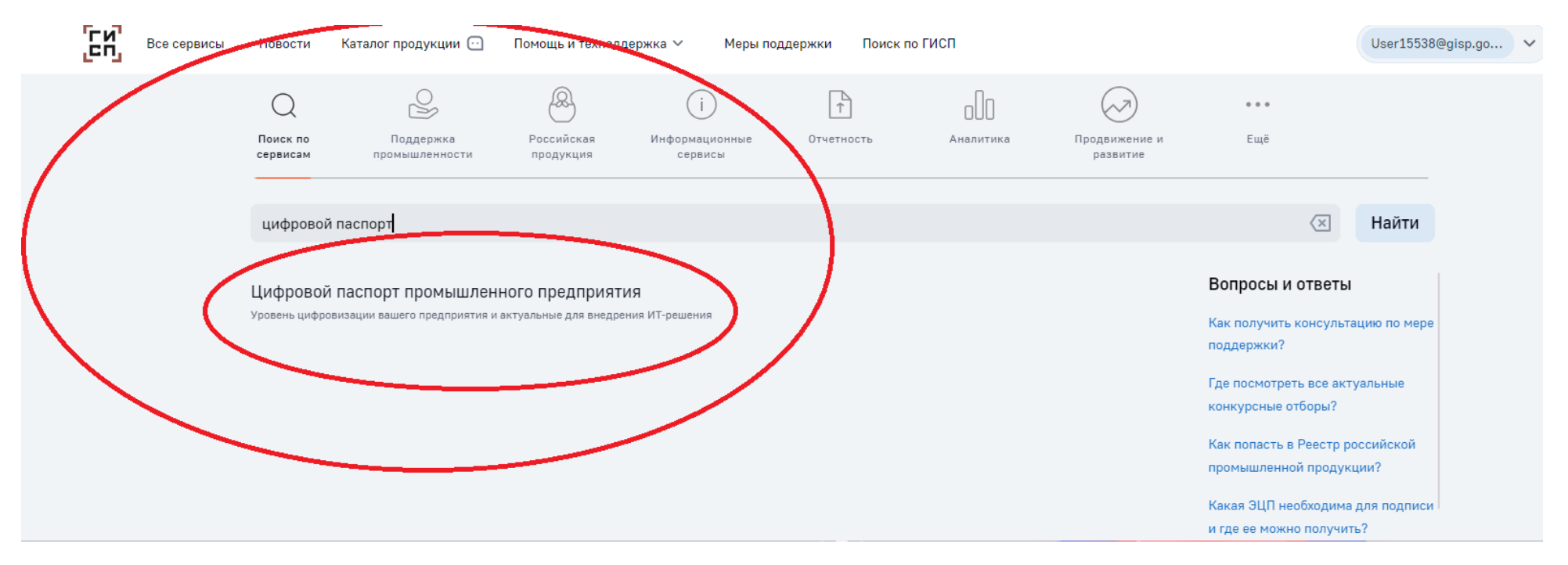

4) В разделе «Проекты цифровизации» создать проект цифровизации, заполнить анкету и нажать кнопку сохранить

В данном разделе можно прописать любой цифровой проект (продукт) компании, при его наличии, например 1-С, Битрикс-24, Компас, AutoCAD, СКУД и т.д.

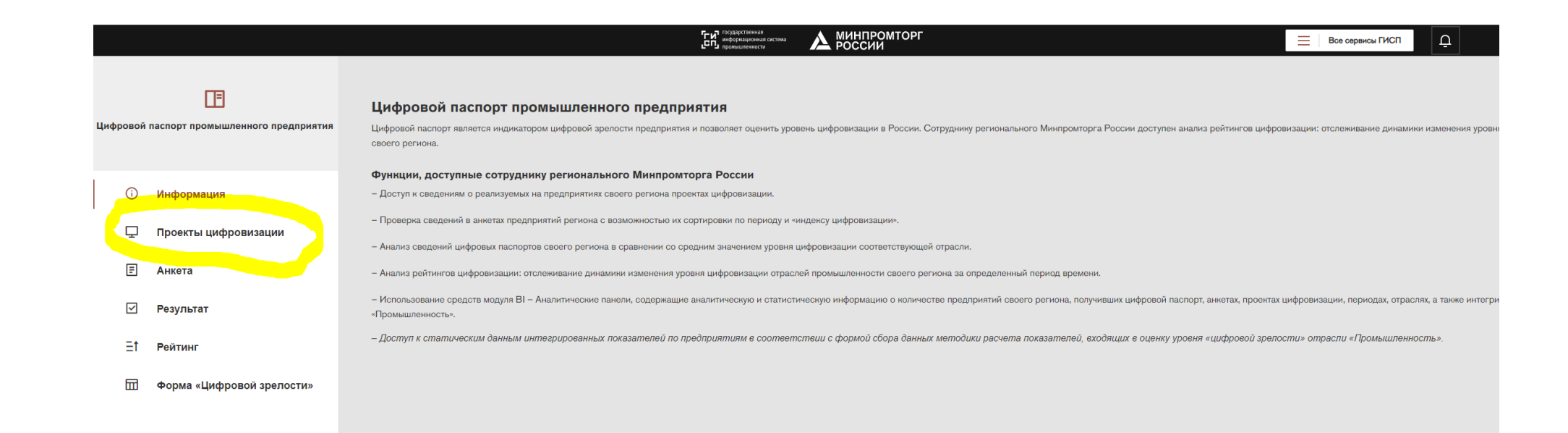

## 3) Заполнить анкету

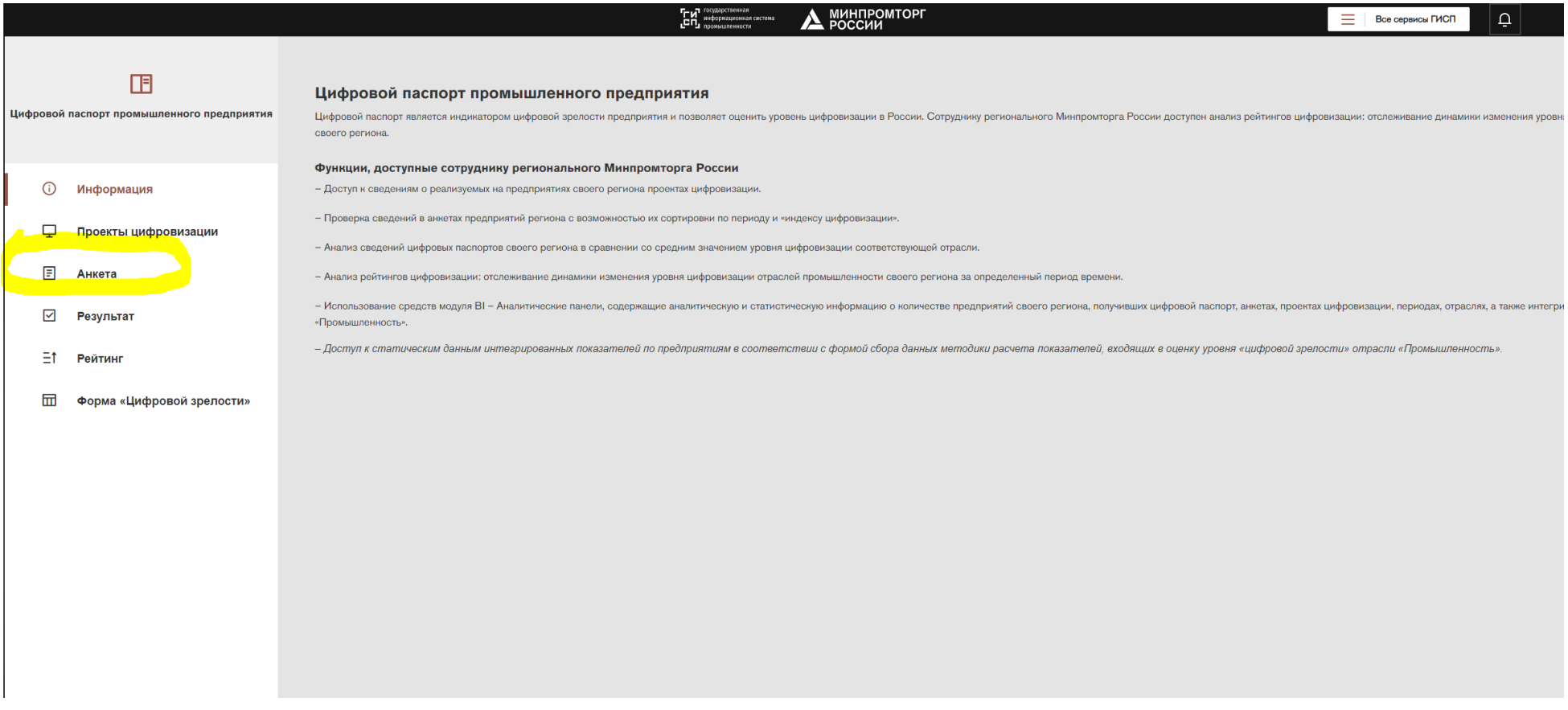

Примечание:

После заполнения анкеты необходимо нажать на кнопку «Расчитать»

5) Итог:

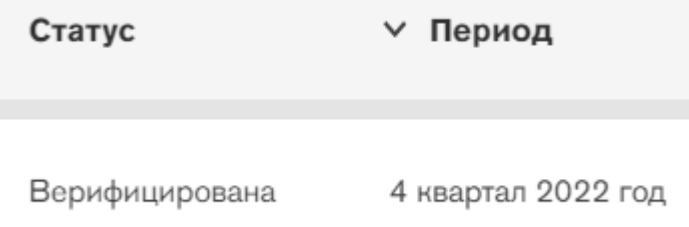

Примечание: В случае появления ошибки сервиса ГИСП на одном из этапов необходимо обратиться в систему техподдержки сервиса ГИСП за помощью.